### **Installation**

# **Konfiguration**

Um Kolab in HTTPS verfügbar zu haben muss man folgende Pakete nachinstallieren:

yum install mod\_ssl openssl

Jetzt muss man noch seine Zertifiakte unter "/etc/pki/tls" hinterlegen und die Pfade eintragen

/etc/httpd/conf.d/ssl.conf

Die Weiterleitung zu HTTPS kann fürs erste mit

```
nano /var/www/html/index.html
```
[index.html](https://deepdoc.at/dokuwiki/doku.php?do=export_code&id=server_und_serverdienste:kolab_mit_cent_os&codeblock=0)

```
 <html><body><h1>
   <meta http-equiv="refresh" content="0;
url=https://kolab.tux.local/roundcubemail">
   </h1></body></html>
```
lösen.

## **Kolab CLI**

Rechte für Öffentliche Ordner kann man so setzen:

Hier gibt man den User volle Rechte auf den Inhalt nicht den Ordner selbst. Das wäre der Standard für gemeinsame Ordner wo jeder Schreibe und Lesen darf.

kolab sam shared/Allgemein@tux.local vorname.nachname@tux.local lrswit

Oder hier als anderer Schreibweise:

kolab sam shared/Allgemein@tux.local vorname.nachname@tux.local semi-full

Hier wird der Ordner unsichtbar gemacht. Empfohlen nach Erstellung.

kolab sam shared/Allgemein@tux.local anyone l

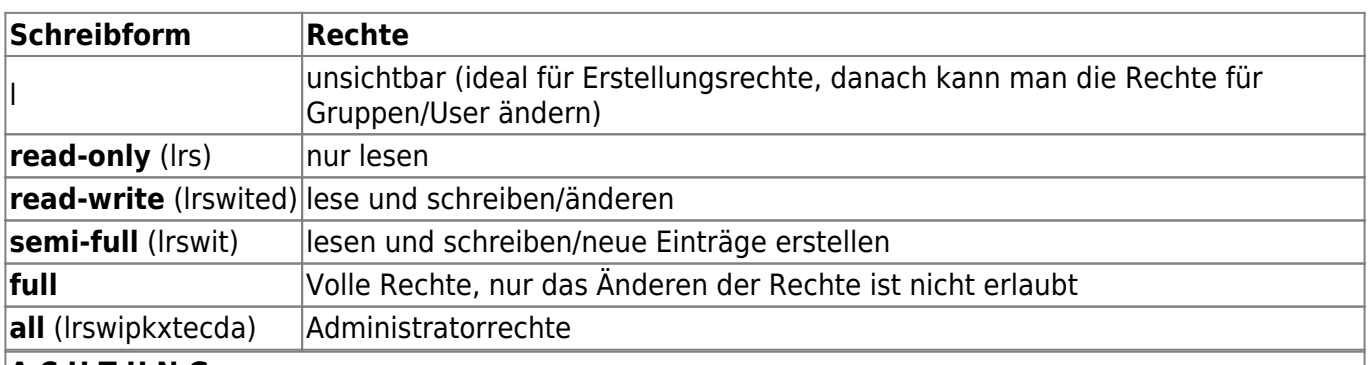

### **A C H T U N G**

Benutzer ACLs werden den ACLs die für alle gesetzt werden vorgezogen. Das heist wenn ein User Rechte "full"hat und man ACLs auf anyone nur lesend setzt, behält der eine Benutzer trotzdem die Rechte "full"

#### semi-full

- Sichtbar
- Nachrichten lesen
- Lesestatus ändern
- Flags schreiben
- Nachrichten hinzufügen
- Nachrichten als gelöscht markieren

#### read-write

- Sichtbar
- Nachrichten lesen
- Lesestatus ändern
- Flags schreiben
- Nachrichten hinzufügen
- Nachrichten als gelöscht markieren
- Endgültig löschen

#### read only

- Sichtbar
- Nachrichten lesen
- Lesestatus ändern

#### full

- Sichtbar
- Nachrichten lesen
- Lesestatus ändern
- Flags schreiben
- Nachrichten hinzufügen
- Unterordner erstellen
- Ordner löschen
- Nachrichten als gelöscht markieren
- Endgültig löschen
- Senden an

### **Links**

[ACLs in Mailboxen und Ordnern setzen](http://docs.kolab.org/administrator-guide/using-the-kolab-command-line.html#set-mailbox-acl)

From: <https://deepdoc.at/dokuwiki/> - **DEEPDOC.AT - enjoy your brain**

Permanent link:

**[https://deepdoc.at/dokuwiki/doku.php?id=server\\_und\\_serverdienste:kolab\\_mit\\_cent\\_os&rev=1491064151](https://deepdoc.at/dokuwiki/doku.php?id=server_und_serverdienste:kolab_mit_cent_os&rev=1491064151)**

Last update: **2017/04/01 18:29**

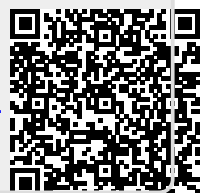